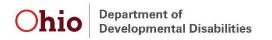

RETURN TO:

Ohio DODD

ATTN: POLR PROVIDER ENROLLMENT 30 E. Broad St., Floor 12

COLUMBUS, OH 43215

# Ohio Early Intervention System of Payments POLR PROVIDER ENROLLMENT FORM

PLEASE PRINT OR TYPE INFORMATION SECTION 1 Individual National Provider Group Medicaid Provider Application Date Medicaid Provider Identifier (NPI) County Туре Number Number SECTION 2 - PROVIDER INFORMATION Name of Applicant (Individual or Firm): Attention: In Care of: Address: City, State, Zip Code: Telephone Number: ( Fax Number : ( E-mail address: SECTION 3 - BILLING INFORMATION Information provided in this section will be used when reporting income to the Internal Revenue Service (IRS). Verification of Social Security Number or Tax Identification Number from the IRS must be attached to the enclosed W-9 Form. Applications will be incomplete and will not be processed until the completed W-9 Form and verification of tax number is received. Social Security Number: Tax Identification Number: Individual or Firm Name (as reported to the IRS)...... Address City, State, Zip Code ...... Billing Contact Person: Telephone number: SECTION 4 - EI SERVICES Offered by Provider 1 4 5 6 APPLICATION WILL NOT BE ACCEPTED IF THIS OATH IS OMITTED. I solemnly swear or affirm that the answers I have made to each and all of the questions in this application are complete and true to the best of my knowledge and beliefs. I hereby waive all provisions of law forbidding colleges or universities which I attended or past employers from disclosing any knowledge of information which they thereby acquired relevant to my employment and I hereby consent they may disclose such knowledge or information to the Ohio Department of Developmental Disabilities. Signature of Applicant or Authorized Agency

## INSTRUCTIONS FOR POLR PROVIDER ENROLLMENT FORM

## SECTION 1

- Enter the current date in box labeled "Application Date." Select your correct classification from Table 1 and enter in the box labeled "Provider Type.
- Enter applicant's individual Ohio Department of Job and Family Services' (ODJFS) Medicaid Provider number in box labeled "Individual Medicaid Provider Number." c.
- D.
- If you are a member of a group of providers, enter the ODJFS Medicaid group provider number in box labeled "Medicaid Group Number."
  Enter your National Provider Identifier Number (Individual or Group)
  Enter the county in which you do business in box labeled "County". Ε.

| <u>Table 1 - Provider Type</u>                                                                                                    |                                                                                                    |                                                                                                    |  |
|----------------------------------------------------------------------------------------------------|----------------------------------------------------------------------------------------------------|----------------------------------------------------------------------------------------------------|--|
| O1 - General Hospital O4 - Outpatient Health Facility 20 - Physician (MD) 21 - Physician group, billing only 22 - Physician (DO) 23 - Osteopath group, billing only 25 - Dietitian | 32 - Service Coord., billing only 34 - Service Coordinator 35 - Optometrist 39 - Physical Therapy 40 - Speech Therapy 41 - Occupational Therapy | 42 - Psychologist<br>52 - Public Health Dept.<br>53 - Rehabilitation Clinic<br>60 - HH Agency<br>74 - Optician<br>76 - Medical Equipment Supplier |  |

#### SECTION 2

- Line 1 Name of applicant
  Line 2 Attention Line: Individual Firm
  Line 3 Address: Enter number and street of MAIN business address
  Line 4 City, State, Zip Code-Enter city, state and zip code of physical address
  Line 5 Telephone number and area code

## SECTION 3

Line 1 - Social security number <u>or</u> Federal tax identification number-Enter the social security number or Tax identification number when reporting income to the Internal Revenue Services (IRS). Line 2 - Individual or Firm Name - Enter name exactly as recorded with the IRS. Line 3 - Address - Enter the address used for billing only. (If different from IRS verification, please

Submit in writing). Line 4 - Billing address City, State and Zip code. Line 5 -Enter contact person for billing only.

### SECTION 4

Select EI service(s) offered by provider from Table 2 and enter on Lines 1-6.

| <u>Table 2 - Services Offered by</u> <u>Provider</u>                                                                                             |                                                                                                    |                                                                                                    |
|----------------------------------------------------------------------------------------------------|----------------------------------------------------------------------------------------------------|----------------------------------------------------------------------------------------------------|
| 07 - Outpatient Hospital (PT,OT,ST)<br>20 - Health Services<br>28 - Nutrition Services<br>32 - Assistive Technology<br>33 - Service Coordination | 43 - Medical Services<br>45 - Dental Services<br>47 - Vision Services<br>48AB - Psychological Services<br>50 - Nursing Services | 51 - Physical Therapy Services<br>53 - Speech Therapy<br>53 - Audiology Services<br>54 - Occupational Therapy |